# **Customizing the Yocto-Based Linux Distribution for Production**

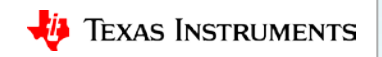

## **Components of a Linux distribution**

- Toolchain (gcc)
- Libraries (glibc, etc.)
- Bootloader (grub, u-boot, etc.)
- Kernel
- File system
	- Console utilities
	- Window system
	- $-$  Etc.

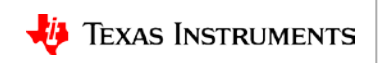

# **Why choose Yocto?**

- Cross compiling
- Toolchain flexibility (e.g. armv5fp)
- Scalability
- Licensing controls
- Accountability (precise knowledge of what's in the distribution)

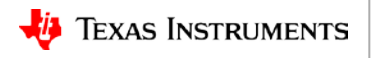

## **Yocto Overview**

- Yocto Project
- Poky (rhymes with "hockey")
- Arago
- Recipes
- Layers
- bi thake
- Packages
- Package Groups

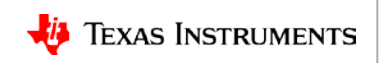

#### **Simplified Yocto Build Overview**

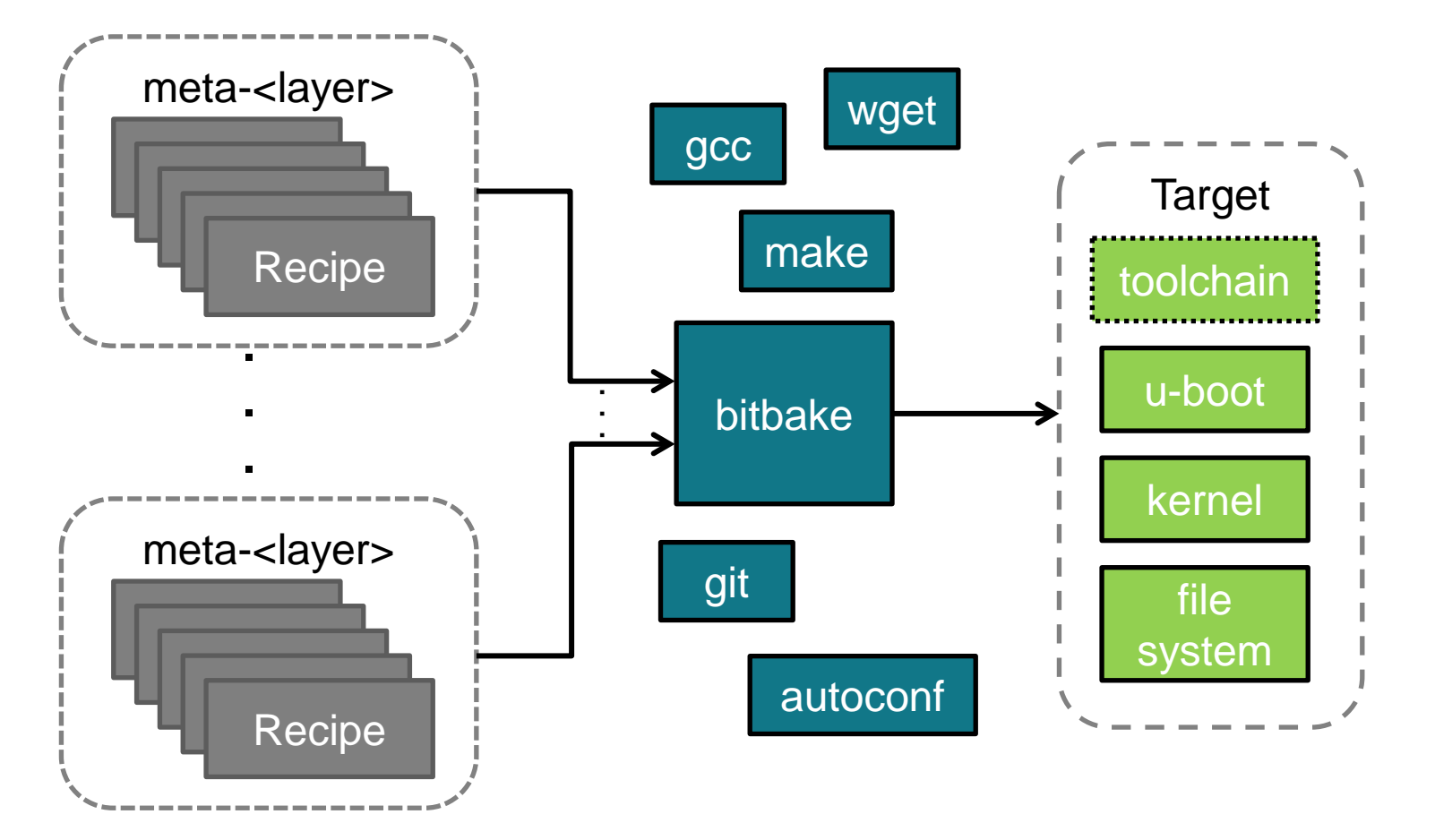

# **What's in a recipe?**

- Source code URL
- Git branch and commit ID
- Build dependencies
- Run-time dependencies
- License
- Configuration commands
- Compilation commands
- Installation commands

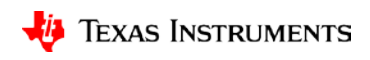

## **Mapping of Proc SDK Linux to Yocto Branches**

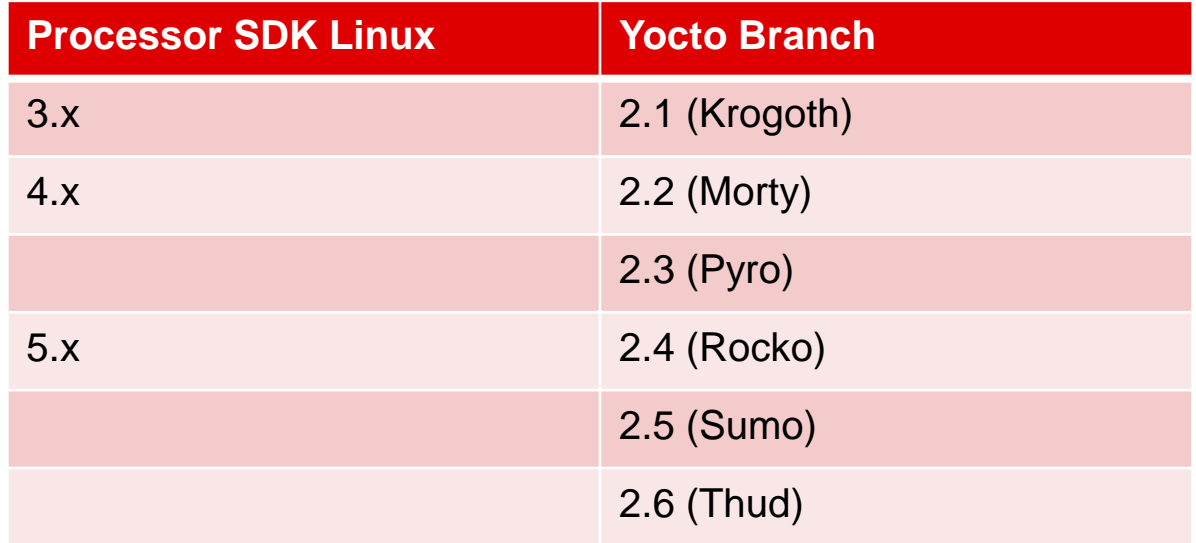

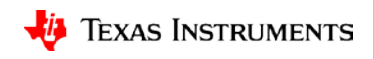

# **Building Processor SDK Linux**

**Customizing the Yocto-Based Linux Distribution for Production**

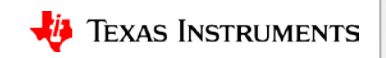

#### **Instructions**

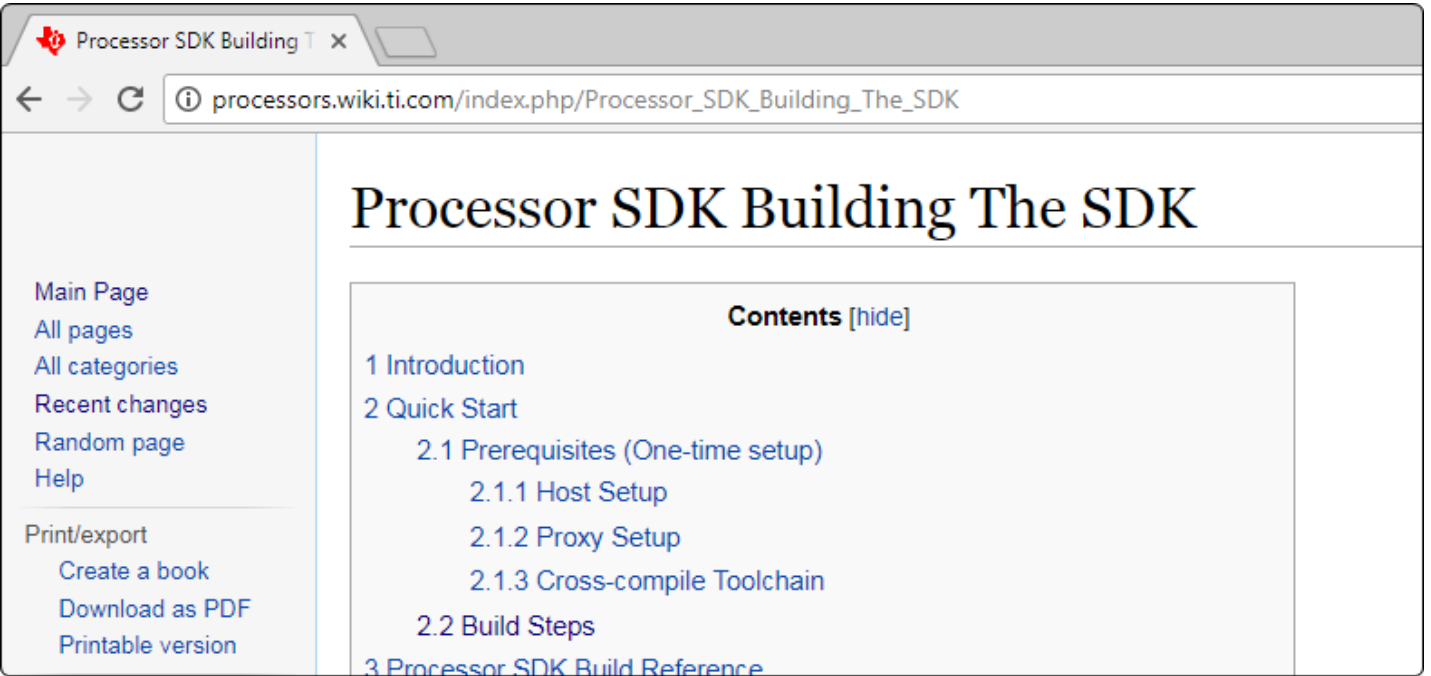

#### [http://processors.wiki.ti.com/index.php/Processor\\_SDK\\_Building\\_The\\_SDK](http://processors.wiki.ti.com/index.php/Processor_SDK_Building_The_SDK)

TI Information – Selective Disclosure

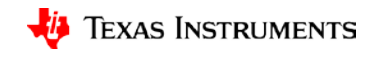

#### **Build requirements**

- Linux host machine
	- 64 bit Linux required
	- Native Linux machine strongly recommended!
- 16GB RAM, up to 200GB for a fully compiled file system
- Ubuntu 16.04 (64-bit) recommended

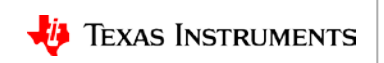

# **Proxy configuration**

Pay attention to:

- git
- ssh
- wget
- apt
- Useful tips here:
	- [https://wiki.yoctoproject.org/wiki/Working\\_Behind\\_a\\_Network\\_Proxy](https://wiki.yoctoproject.org/wiki/Working_Behind_a_Network_Proxy)
	- [http://processors.wiki.ti.com/index.php/Linux\\_Host\\_Configuration\\_-](http://processors.wiki.ti.com/index.php/Linux_Host_Configuration_-_Ubuntu#Working_with_Proxies) [\\_Ubuntu#Working\\_with\\_Proxies](http://processors.wiki.ti.com/index.php/Linux_Host_Configuration_-_Ubuntu#Working_with_Proxies)

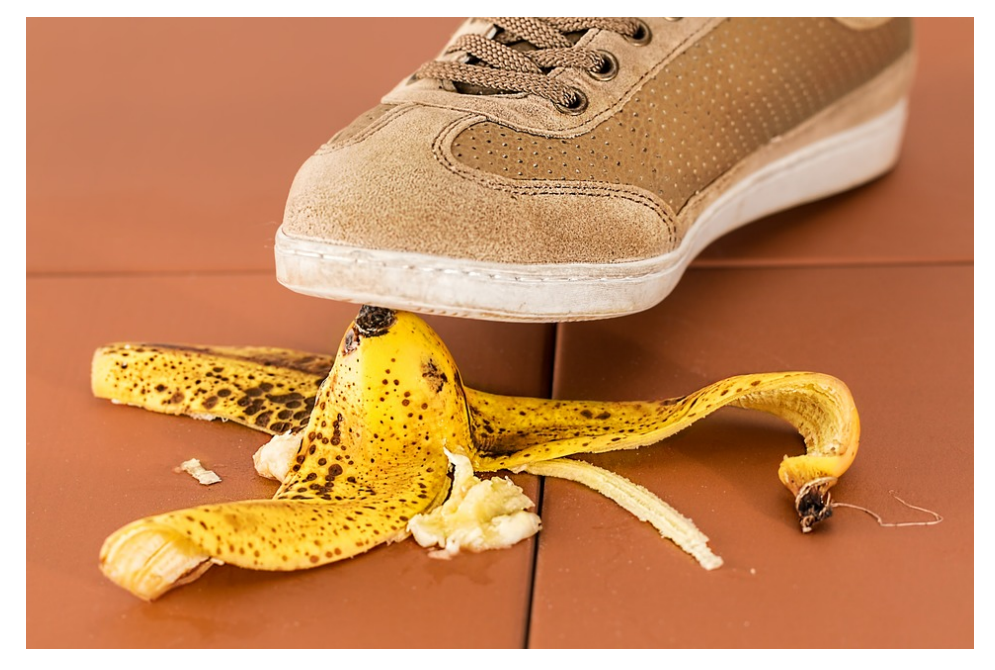

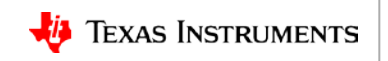

- -k option to speed things up!
	- Continues building packages if errors occur
	- Try re-running bitbake on Fetch failure before jumping into full debug mode (simple connectivity issues are common)
- Today TI MIRROR must be added to conf/local.conf (Processor Wiki page)
- dpkg-reconfigure dash is required [strange environment errors otherwise]
- Configure threading and processor cores for best performance
	- BB NUMBER THREADS, PARALLEL MAKE in conf/local.conf
- Currently need nearly 200GB to build Processor Linux SDK from latest snapshot!
- bitbake commands generally require the MACHINE environment variable
- List available targets
	- MACHINE=am57xx-evm bitbake-layers show-recipes "\*-image-\*"
		- assumes all images have "image" in their name
	- Recommend building Yocto-builtin target core-image-minimal as a first step
		- Smaller and has everything necessary to boot an EVM to a Linux prompt

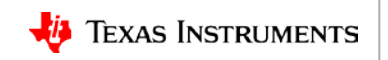

- Debugging build issues (examples?)
- Where is the full output image?
- Where are the intermediate builds?

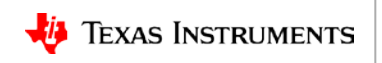

# **Bird's-eye view**

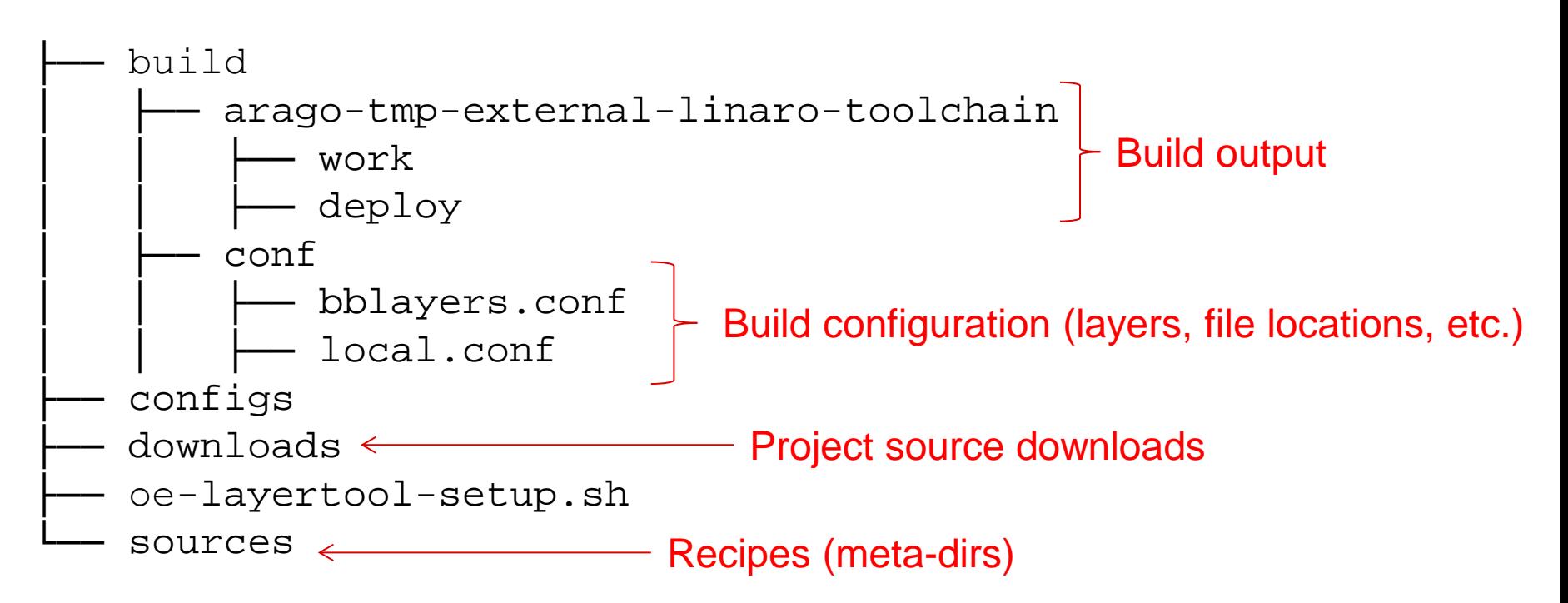

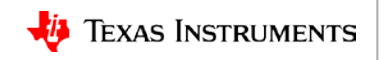

# **Deploying images to SD card (or NFS…)**

- Built binaries: build/arago-tmp-external-linaro-toolchain/deploy/images/<platform>
- Assuming SD card has two partitions: boot (FAT32), rootfs (EXT4)
	- Copy MLO, u-boot.img to boot partition
	- Untar filesystem to rootfs partition
		- sudo tar xf <filesystem target>.tar.xz –C /media/*user*/rootfs

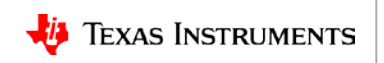

# **Create a Custom Layer**

**Customizing the Yocto-Based Linux Distribution for Production**

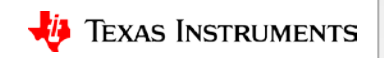

# **What is a layer?**

- Collection of related recipes
- Typically named meta-*something*
- Typically exists as a git repo (i.e. ownership implied)
- Hierarchical (upper layer modifies lower layer with bbappend)

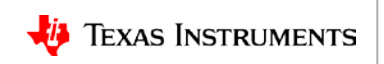

#### **Create a new layer**

• Create a new layer directory structure in sources/

sources/

- |- meta-custom
- licenses
- |- recipes
- | layer.conf
- | README
- Edit layer.conf with boilerplate fields:

```
 BBPATH .= ":${LAYERDIR}"
BBFILES += "\frac{1}{2}[LAYERDIR}/recipes-*/*/*.bb \
              ${LAYERDIR}/recipes-*/*/*.bbappend"
BBFILE COLLECTIONS += "meta-custom"
BBFILE PATTERN meta-custom = "\text{^`$}[LAYERDIR}/"
BBFILE_PRIORITY_meta-custom = "5"
LAYERVERSION meta-custom = "1"
```
Note: set BBFILE\_PRIORITY to appropriate hierarchy level

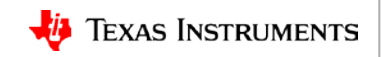

#### **Enable a new layer**

• Edit build/conf/bblayers.conf to include new layer: BBLAYERS  $+=$  "  $\setminus$ …

```
<path to sdk>/sources/meta-custom \
^{\prime\prime}
```
- Confirm layer is recognized:
- \$ MACHINE=<mach> bitbake-layers show-layers

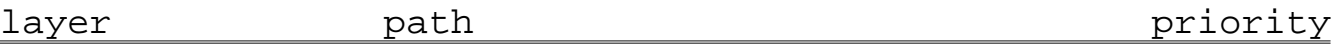

…

meta-custom <path-to-sdk>/sources/meta-custom 16

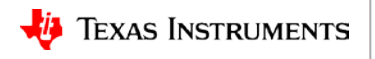

## **Why do you want to create a new layer?**

- Store recipes for your own software projects
- Consolidate patches/modifications to other people's recipes
- Create your own images

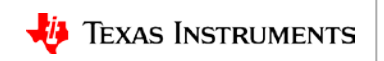

# **Add/Subtract a Package**

**Customizing the Yocto-Based Linux Distribution for Production**

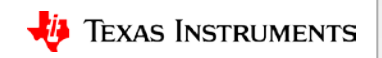

## **Recipe basics – predefined variables**

• my-recipe\_1.0.bb PN PV • Example

- PN package name
- PV package version
- P package name and version  $P = "S$ {PN}-\${PV}"
- - hello-world\_1.0.bb
		- $PN = "hello-word"$
		- $PV = "1.0"$
		- $P = "hello-world-1.0"$

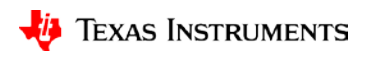

## **Integrating proprietary elements overview**

- Recipe generation tools (recipetool, devtool)
- Required project file structure for BitBake
- Verifying recipe structure
- Adding element to filesystem image

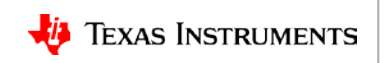

## **Recipe generation tools**

- Automates the process of creating a recipe
- Generate a starting point for a recipe – Specify Git URL (SRC\_URI)

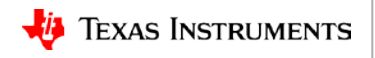

## **Restrict package to specific machine(s)**

- By default, package will be built for all machines
	- Package found in build/\$TOOLCHAIN/deploy/ipk/all

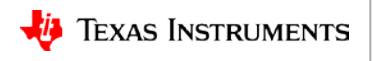

# **Append package to an image(s)**

- Packages added to the image in layer.conf
	- E.g.: sources/meta-custom/conf/layer.conf
	- Include package in all images: IMAGE\_INSTALL += " hello-world"
	- Selectively include package:

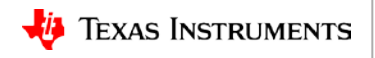

# **Modifying an Existing Recipe**

**Customizing the Yocto-Based Linux Distribution for Production**

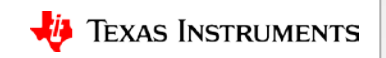

#### **Common Reasons for Recipe Modification**

- Update build options
- Change installation directory
- Source code patches

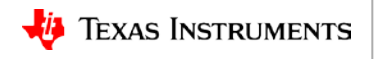

#### **.bbappend**

- Example recipe
	- meta-somelayer/recipes-example/do-something\_x.y.bb
- Appended version
	- meta-custom/recipes-example/do-something\_x.y.bbappend

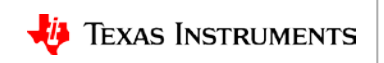

# **Source audit and licensing**

**Customizing the Yocto-Based Linux Distribution for Production**

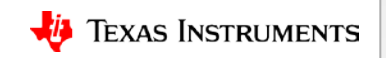

## **Yocto/ OpenEmbedded licensing overview**

- Yocto/ OE licensing features and framework
- Audit and enforcement of usable licenses
- Workarounds for packages with incompatible licenses
- Software manifest

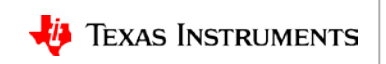

## **Yocto/ OE licensing features and framework**

- License file tracking ensure changes to project license do not go unnoticed
- All packages must specify the following in their recipe:
	- License (e.g.: MIT, GPLv2, GPLv3, etc)
	- License file
	- License file checksum
- Restrict package licenses incompatible with business model
- Whitelist packages with restricted licenses

<https://www.yoctoproject.org/docs/2.4.1/ref-manual/ref-manual.html#licenses>

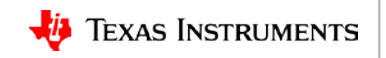

#### **Where to configure licensing**

- Each package bitbake recipe requires the following license variable definitions:
	- LICENSE
	- LIC\_FILES\_CHKSUM
	- recipetool/ devtool will populate these fields automatically
- Global license configuration is handled in build/conf/local.conf
	- Restrictions, whitelisting

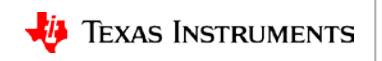

#### **Restricting licenses**

- If GPLv3 is not compatible with a business model, consider building a filesystem "bottoms-up" (i.e. adding to a minimal image) rather than a "tops-down" approach (i.e. removing packages as dependency errors come up)
- License restrictions are applied on a global scale
	- $-$  In build/conf/local.conf: INCOMPATIBLE LICENSE = "GPLv3"
- Packages with incompatible license dependencies will be broken
	- Finding packagegroup definitions can be time consuming at first. To speed things up, rename the recipe's folder. Bitbake will output an error describing which packagegroup has unmet RDEPENDS. With the package and packagegroup names, removing the dependency looks like this:

In meta-custom/layer.conf:

```
RDEPENDS_packagegroup-arago-base-tisdk_remove = " cifs-utils"
RDEPENDS_packagegroup-arago-test_remove = " perf"
```
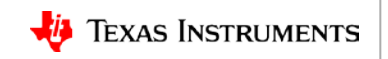

## **Final notes on removing GPLv3 components**

- Becoming much more difficult to build an up-to-date, fully functional distribution/ filesystem without GPLv3 components in the Linux world
- Removing GPLv3 will may mean taking tradeoffs in features, or require investment .
- meta-gplv2 contains packages with older GPLv2 versions that are either unmaintained or do not enjoy frequent updates due to limited community resources and **may contain unpatched security vulnerabilities**.
- Ultimately it is a business decision, however it bears repeating eliminating GPLv3 is not an easy task

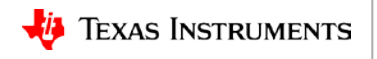

## **Whitelisting components**

- Whitelist components with restricted license
	- In build/conf/local.conf:

LICENSE\_FLAGS\_WHITELIST = "commercial"

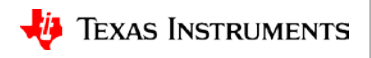

## **Software manifest files**

- Yocto generates a license manifest for all image packages
	- Major feature for embedded Linux products!
- Found here when the image completes:

**build/\$TOOLCHAIN/deploy/licenses/\$TARGET-\$MACHINE-\$TIMESTAMP/license.manifest**

```
PACKAGE NAME: alsa-conf
PACKAGE VERSION: 1 1 2
RECIPE NAME: alsa-lib
LICENSE: LGPLv2.1 & GPLv2+
```

```
Example variables:
$TOOLCHAIN: arago-tmp-external-linaro-toolchain
$TARGET: arago-base-tisdk-image
$MACHINE: am335x-evm
```
TI Information – Selective Disclosure

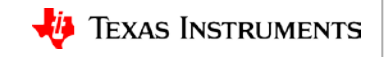

#### **For more information**

• For questions regarding topics covered in this training, visit the support forums at the **TI E2E Community** website.

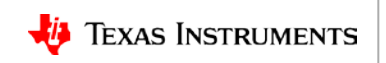

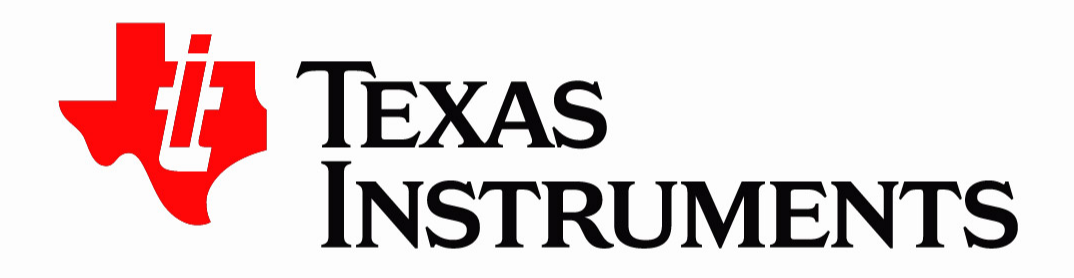

© Copyright 2018 Texas Instruments Incorporated. All rights reserved.

This material is provided strictly "as-is," for informational purposes only, and without any warranty. Use of this material is subject to TI's Terms of Use, viewable at TI.com